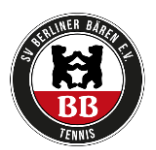

## Anleitung Einbuchen des Trainings

- 1. Einloggen bei berlinerbaeren.ebusy.de
- 2. Auf der Startseite auf die drei Striche oben links klicken (siehe Foto)
- 3. Auf "Kursbuchung" klicken
- 4. Dann entsprechenden Kurs auswählen und buchen

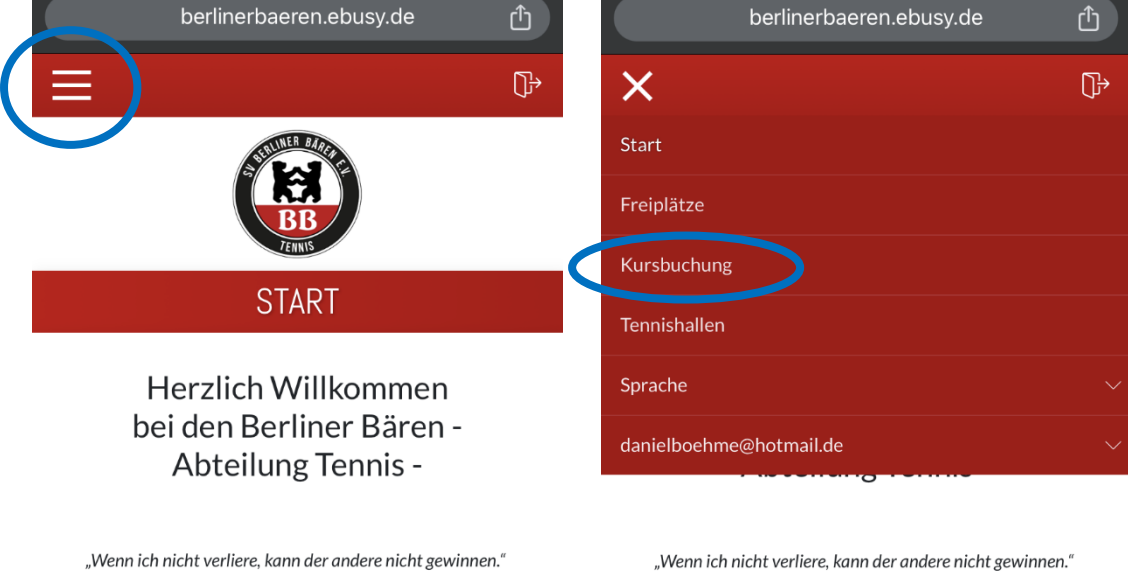

i,

(Zitat Boris Becker)

Was ihr tun müsst, um einen Platz buchen zu können:

Kunden, die noch nicht registriert sind, finden rechts oben den Button REGISTRIEREN. Bitte anklicken und die geforderten Daten in die Vorlage eingeben.

Unter "Benutzerkonto" musst du einen Namen und ein Passwort festlegen, mit dem du dich später immer wieder in ebusy anmeldest.

Du erhälst nun eine E-Mail an das angegebene E-Mail Postfach. Diese E-Mail muss geöffnet und der darin enthaltene LINK einmal angeklickt werden.

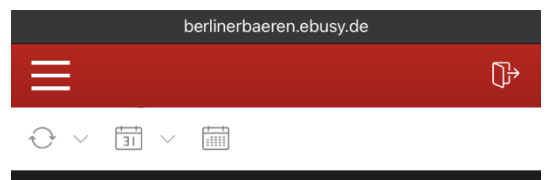

## KURSÜBERSICHT - ALLE KURSPLÄNE

Hier kann Training für die Jugendlichen gebucht werden.

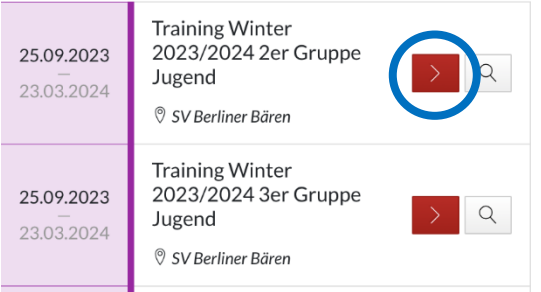

"Wenn ich nicht verliere, kann der andere nicht gewinnen." (Zitat Boris Becker)

Was ihr tun müsst, um einen Platz buchen zu können:

Kunden, die noch nicht registriert sind, finden rechts oben den Button REGISTRIEREN. Bitte anklicken und die geforderten Daten in die Vorlage eingeben.

Unter "Benutzerkonto" musst du einen Namen und ein Passwort festlegen, mit dem du dich später immer wieder in ebusy anmeldest.

Du erhälst nun eine E-Mail an das angegebene E-Mail Postfach. Diese E-Mail muss geöffnet und der darin enthaltene LINK einmal angeklickt werden.